Los empleados elegibles para beneficios pueden inscribirse a través de Workday. Las elecciones deben completarse y enviarse antes de la fecha límite comunicada. Después de la fecha límite, no se pueden hacer cambios hasta el período de Inscripción Abierta (Open Enrollment) del próximo año o un evento que cualifique para cambios como un matrimonio, divorcio o el nacimiento de un hijo.

Se requiere documentación que verifique la elegibilidad de sus dependientes para poder agregarlos. Sus elecciones de beneficios no entrarán en vigor hasta que se reciba y apruebe su documentación requerida en la fecha indicada por el Departamento de Recursos Humanos. Si no se proporciona documentación de verificación para los dependientes recién agregados dentro del plazo asignado, los dependientes no se agregarán a la cobertura.

**Refiérase a la descripción de su plan (Summary Plan) en Brunswick Connect para obtener más información sobre las opciones de beneficios de Brunswick.** 

### **Crédito para No Consumidores de Tabaco**

Si no inicia sesión en Workday, seleccione su estado de consumidor de tabaco, guarde su elección de consumidor de tabaco y complete el proceso de Inscripción Abierta; la cobertura médica no incluye el crédito para no consumidores de tabaco. Tampoco será elegible para el programa para dejar de fumar para reducir sus costos médicos. Si elige "No divulgar" o "Consumidor de tabaco", no recibirá el crédito pero calificará para el programa para dejar de fumar y será elegible al finalizar el programa para obtener tarifas médicas reducidas.

### **Obtenga el Mejor Crédito**

Complete la encuesta de control de salud y confirme que ha cumplido con dos actividades de atención preventiva a través del sitio web o la aplicación Virgin Pulse antes del 1 de diciembre de 2023 para ser elegible a la tarifa médica con descuento Be Your Best de 2024. Para registrarse, vaya **ajoin.virginpulse.com/beyourbest**.

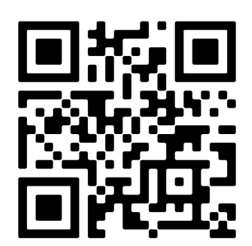

También puede acceder al sitio Virgin Pulse Be Your Best escaneando el código QR de arriba con su teléfono cellular.

Nuevos empleados, reempleados o empleados que recientemente sean elegibles para beneficios desde el 1 de julio de 2023 hasta el 31 de diciembre de 2023, serán automáticamente elegibles para las tarifas con descuento del Be Your Best 2024. Los nuevos empleados aún tendrán que completar la Inscripción Abierta y seleccionar el estatus de usuario de tabaco para determinar si son elegibles para las tarifas médicas.

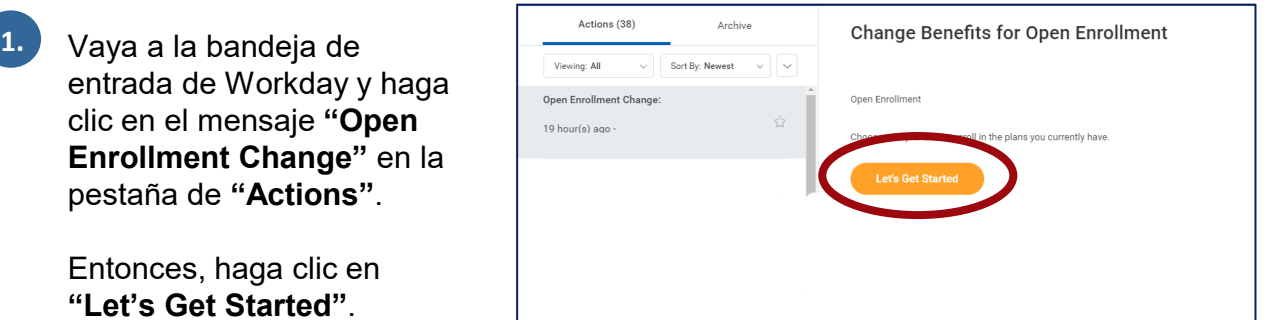

**2.** Cada año durante la Inscripción Abierta, **tiene** que elegir su condición de consumidor de tabaco. Haga clic en **"Enroll"** en el cuadro de "Tobacco Election".

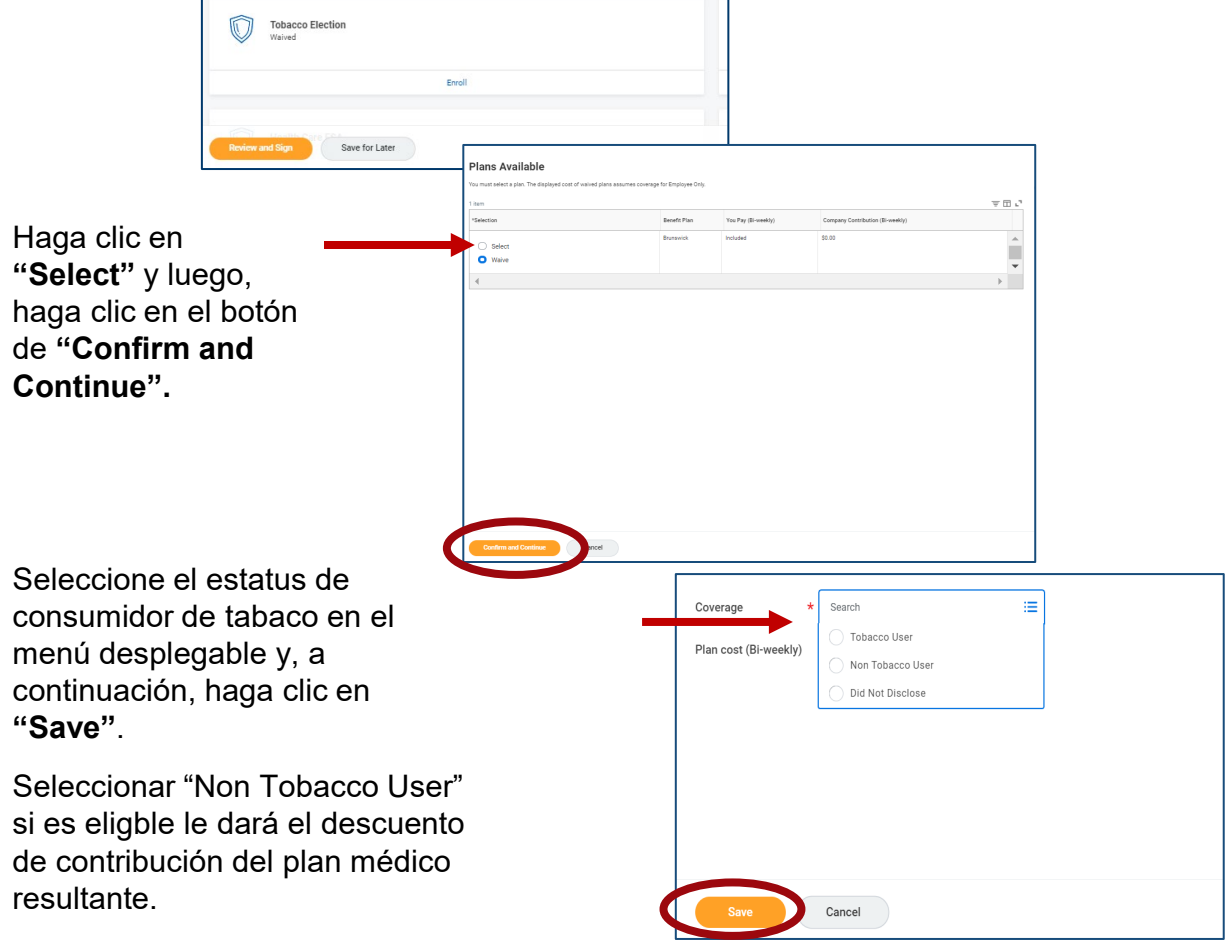

**Elección del Tabaco:** Un consumidor de tabaco es alguien que ha utilizado cualquier producto de tabaco cuatro o más veces por semana (en promedio) dentro de los seis meses anteriores a la inscripción abierta. Si selecciona "Tobacco user" o "Did not Disclose," pagará un pago adicional de \$55 por cada semana por cobertura médica (ya incluída en las tasas de contribución médica enumeradas en la primera pantalla de elección). Se le acreditará la cantidad de \$55 quincenales en caso de que complete el Programa de Suspención de Tabaco (Tobacco Cessation Program) en el año siguiente. Si no presenta sus elecciones, no será elegible para participar en el programa de suspención del tabaco para ganar el crédito.

Si su elección de tabaco pasa, verá un cuadro emergente en la página de inscripción abierta. Su elección de tabaco no se presenta hasta que termine la inscripción abierta.

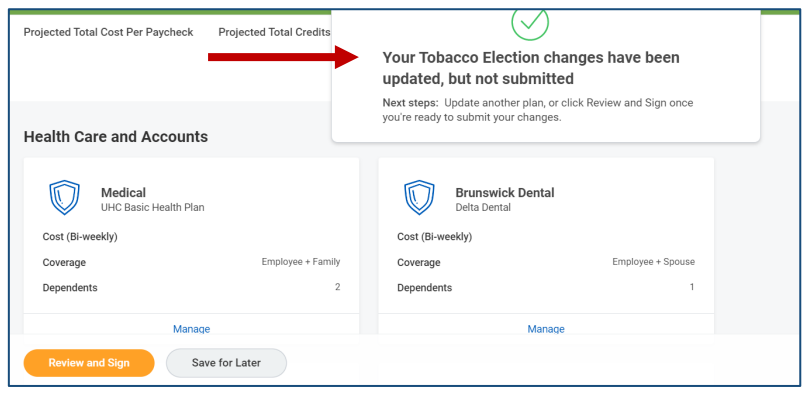

**3.** Desde la página de Open Enrollment puede revisar sus opciones de beneficios.

Puede agregar beneficios seleccionando Enroll o realizando los cambios en sus elecciones actuales seleccionando Manage bajo cada opción de beneficios.

Si no hace un cambio, sus elecciones de beneficios continuarán iguales durante el próximo año, esto no incluye sus elecciones de consumidor de tabaco o de cualquier cuenta flexible que se tienen que elegir anualmente.

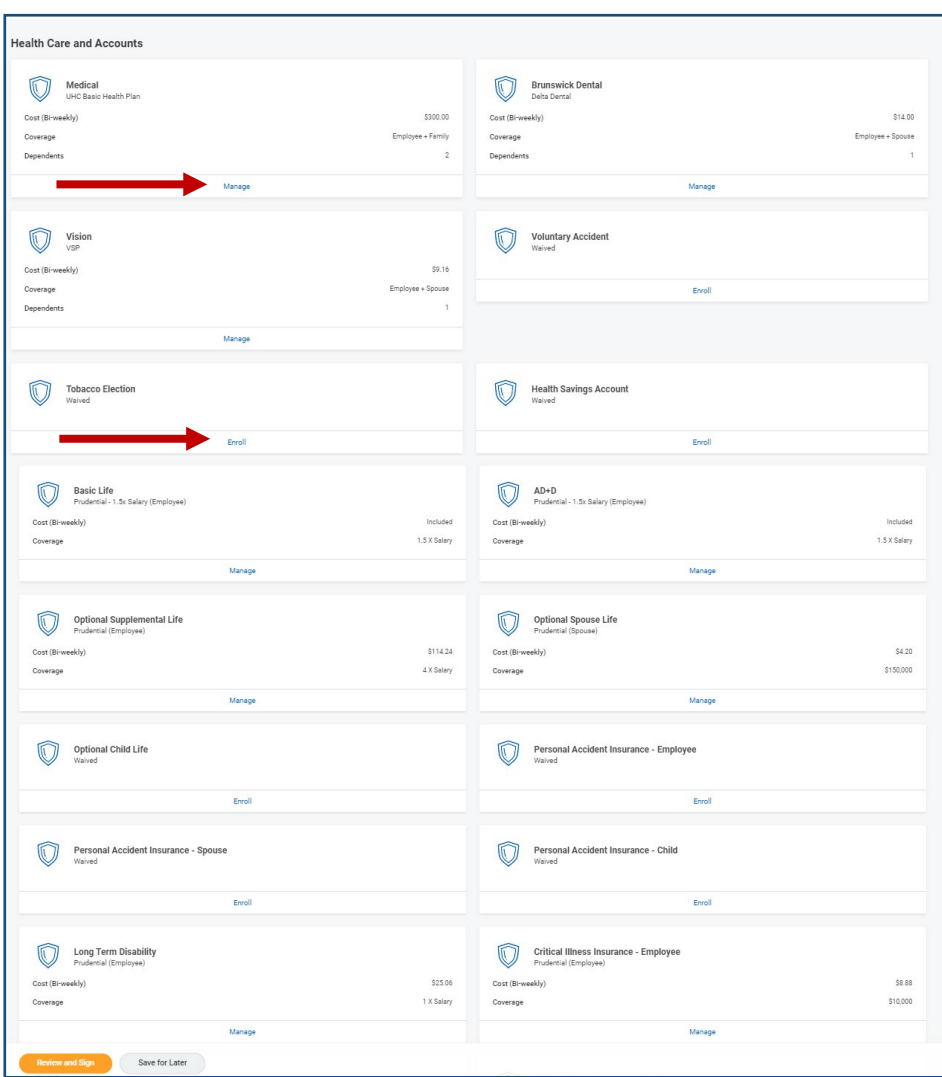

**4.**

Para elegir o cambiar su nivel de cobertura, haga clic en el cuadro de opción de beneficios. Compruebe que ha elegido **"Select"** y, a continuación, haga clic en **"Confirm and Continue"**.

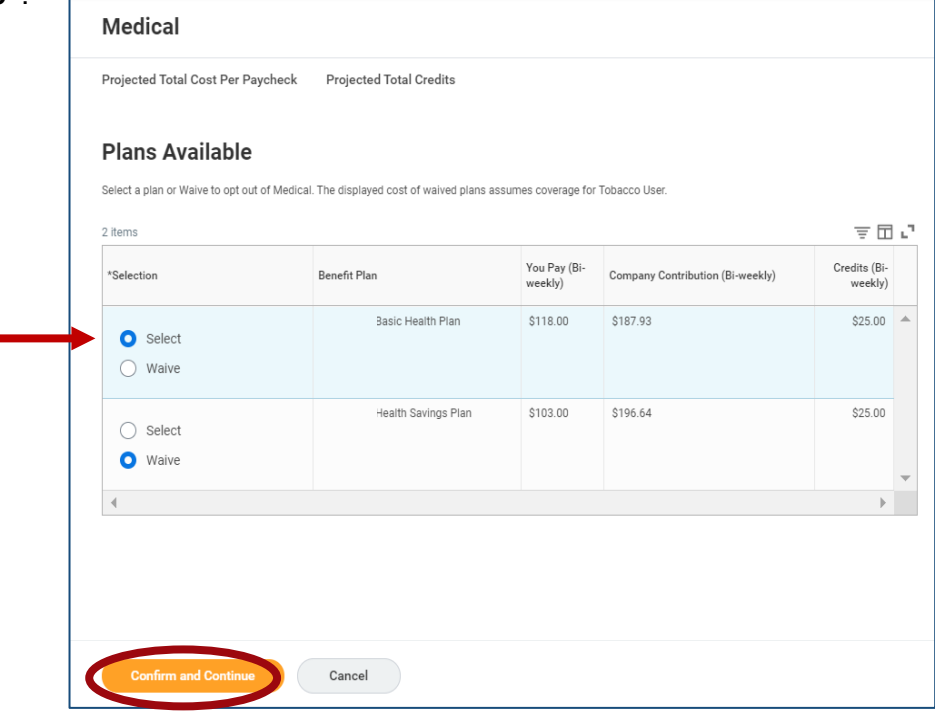

- **5.** En la página siguiente, use el menú desplegable **"Coverage"** para seleccionar su nivel de cobertura (si corresponde).
- **6.** Para agregar un dependiente a su cobertura, haga clic en **"Add New Dependent".** 
	- Seleccione **"Existing Beneficiary"** o **"Emergency Contact"** para agregar cobertura para un dependiente que ya tiene en el sistema.
	- Seleccione **"Create Dependent"** para agregar un nuevo dependiente. Consulte la descripción resumida de su plan para conocer la definición de dependientes elegibles (cónyuge, hijos, etc.)

A continuación, haga clic en **"OK"**.

**7.** Si selecciona **"Create Dependent"**, complete el formulario Add Dependent.

> Asegúrese de completar todos los campos, así como la sección de National IDs que son más comúnmente conocidas como números de Seguridad Social.

> Haga clic en **"Save"** una vez que haya completado el formulario dependiente.

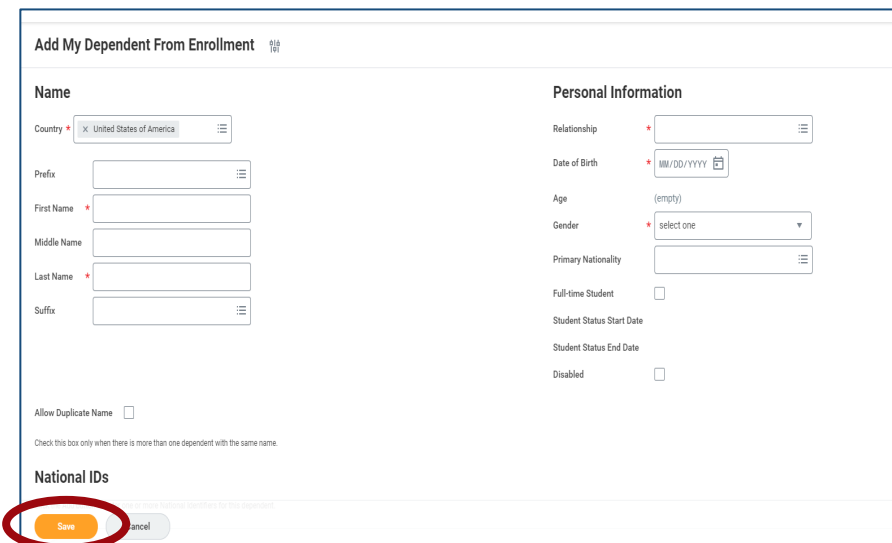

#### **8.** Una vez que se agreguen sus dependientes (si corresponde), haga clic en **"Save"**. **Cada vez que haga clic en un plan de beneficios diferente, tendrá que volver a seleccionar a sus dependientes.**

Consulte la Benefit Change for Life Event Job Aid haciendo clic en el icono de beneficios en Workday. Consulte el Summary Plan Description para ver la definición de un dependiente elegible.

**9.** Si elige el Health Savings Plan (HSA) para cobertura médica, usted es eligble para contribuir a una cuenta de ahorros de salud (HSA). Puede elegir un cheque por pago (per-paycheck) o una cantidad anual. La cantidad anual se dividirá en partes iguales entre sus períodos de pago restantes y se deducirá automáticamente de sus cheques de pago. Para la cobertura de los empleados la cantidad máxima es de \$4,150, y para todos los demás niveles de cobertura, la cantidad máxima es \$8,300.

**Si no desea contribuir en este momento, deje el espacio en "waive." Usted seguirá siendo elegible para la contribución de la empresa. No elija una contribución cero.**

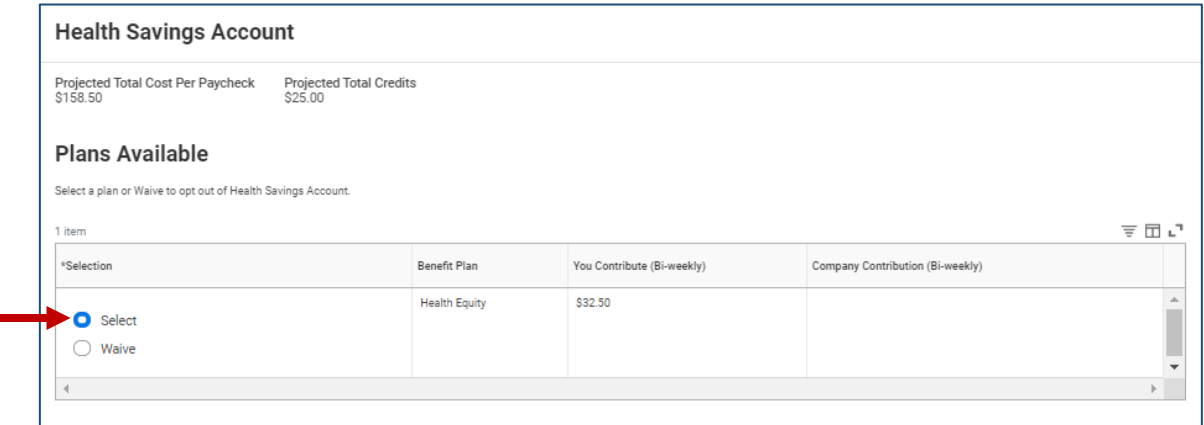

Si desea acelerar sus contribuciones de HSA para alcanzar los límites del IRS antes del fin de año, comuníquese con el Centro de Servicios Compartidos de Recursos Humanos (HR Shared Service Center) al 866-278-6942

### **Sus contribuciones más las contribuciones de Brunswick no pueden exceder los límites del IRS.**

Brunswick contribuye a su HSA - \$500 para cobertura de empleados y \$1,000 para los demás niveles de cobertura. Tenga esto en cuenta al elegir la cantidad que desea contribuir.

Si desea tener cuentas de gastos flexibles (FSA) el próximo año, debe ingresar la cantidad anual que desea contribuir. Parecido al HSA, la cantidad que ingrese para sus cuentas de gastos flexibles (Flexible Spending Amounts, FSAs) se dividirá entre sus períodos de pago restantes y se deducirá automáticamente de sus cheques de pago. **10.**

> De lo contrario, no tendrá cobertura por defecto para las cuentas de gastos.

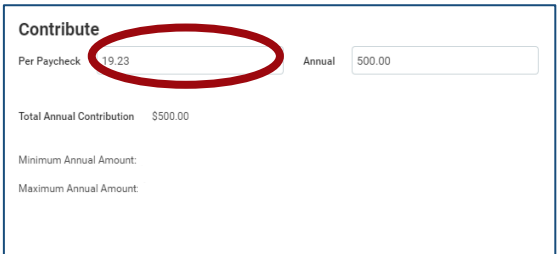

Si se inscribe en el Plan de Ahorros de Salud (Health Savings Plan) para cobertura médica, no es elegible para la FSA de atención médica. Sin embargo, usted es elegible para contribuir a la FSA de cuidado de dependientes para pagar los gastos de cuidados infantiles elegibles sobre una base antes de los impuestos.

**11.** En el caso del seguro de vida, algunas opciones pueden aparecer atenuadas porque se le proporcionan automáticamente y la empresa las paga por completo. Si realiza algún cambio en su cobertura de seguro de vida, es posible que se le exija que presente pruebas de asegurabilidad.

> Nota: Es posible que deba presentar evidencia para cierta cobertura de seguro de vida. Su cobertura de seguro de vida no entrará en vigor hasta que se reciba y se apruebe la evidencia aplicable.

Para las coberturas de Life and AD&D proporcionadas por la empresa, puede agregar sus beneficiarios haciendo clic en **"Manage"** y entonces puede agregar sus beneficiarios. Elija o cambie los beneficiarios mediante los botones de suma o resta. Cuando haya terminado, haga clic en **"Save"** en la parte inferior de la página.

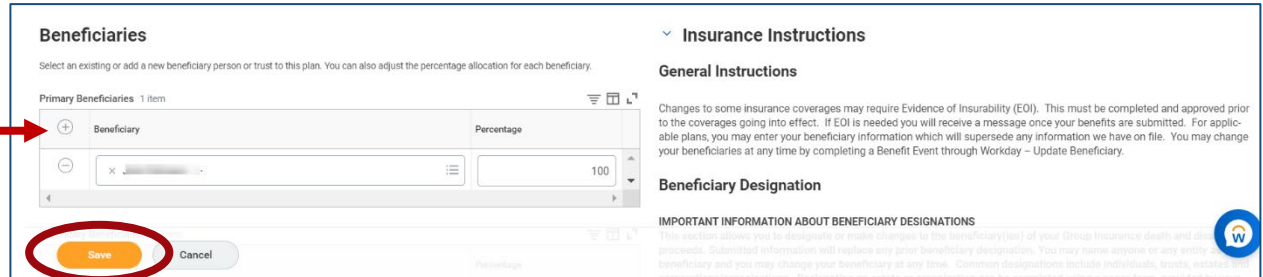

Este paso puede ser omitido durante la Inscripción Abierta, ya que puede agregar o actualizar sus beneficiarios en cualquier momento del año. Consulte el enlace, cambiar o ver la ayuda laboral de sus beneficiarios (Changing or Viewing Your Beneficiaries Job Aid) en el enlace de Employee Job Aid en su página de inicio de Workday.

**12.**

Una vez que se haya inscrito en sus elecciones de beneficios, haga clic en **"Review and Sign".** 

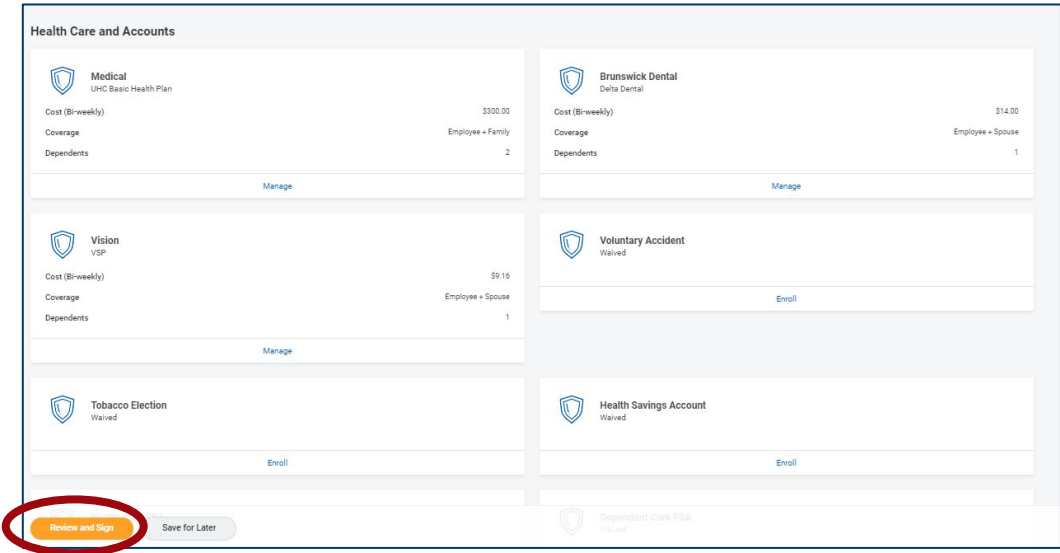

**13.**

Tendrá la oportunidad de revisar sus beneficios y mensajes antes de enviarlos. Asegúrese de revisar cualquier mensaje especial en la parte superior de la página de revisión, como un recordatorio de evidencia de que está asegurado.

En este paso se incluye un resumen de todas las elecciones. Asegúrese de revisar:

- El plan de beneficios
- La cobertura
- El cálculo de la cantidad para la cobertura
- Dependientes
- Costo del empleado

Asegúrese de revisar cualquier mensaje especial en la parte superior de la página de revisión, como un recordatorio de evidencia para el seguro.

**14.**

Después de revisar sus beneficios, marque el cuadro que dice, **"I Accept"** en la parte inferior de la página para proporcionar su firma electrónica.

Haga clic en **"Submit".**

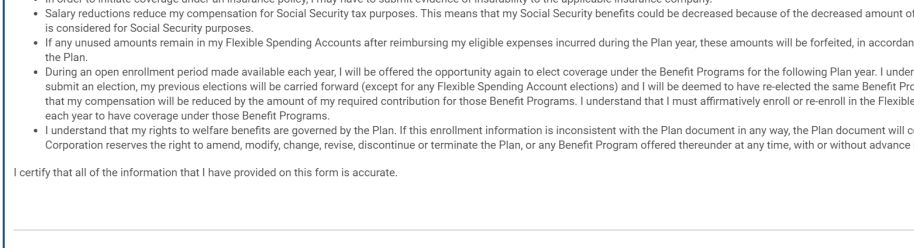

#### **Beneficiary Authorization / Signature:**

ve for Later

Accept

I also understand the following

enemerary Auronzasion / Signature.<br>I authorize my plan administrator to record and consider the individuals/institutions that I have named on this form as beneficiaries for benefits under the applicable employee benefit pl

Consulte la página siguiente para ver los pasos adicionales.

Cancel

decreased amount of internation de la formation<br>forfaited in accordant ving Plan vear. I under: I the same Benefit Pro e-enroll in the Flexible

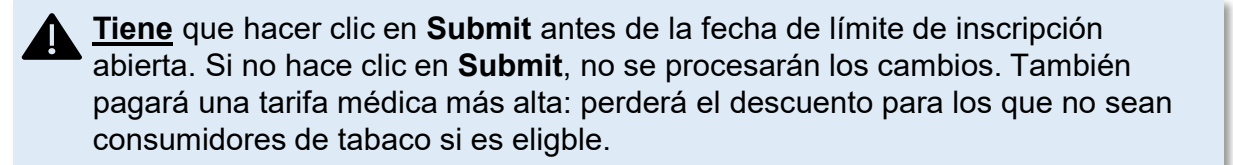

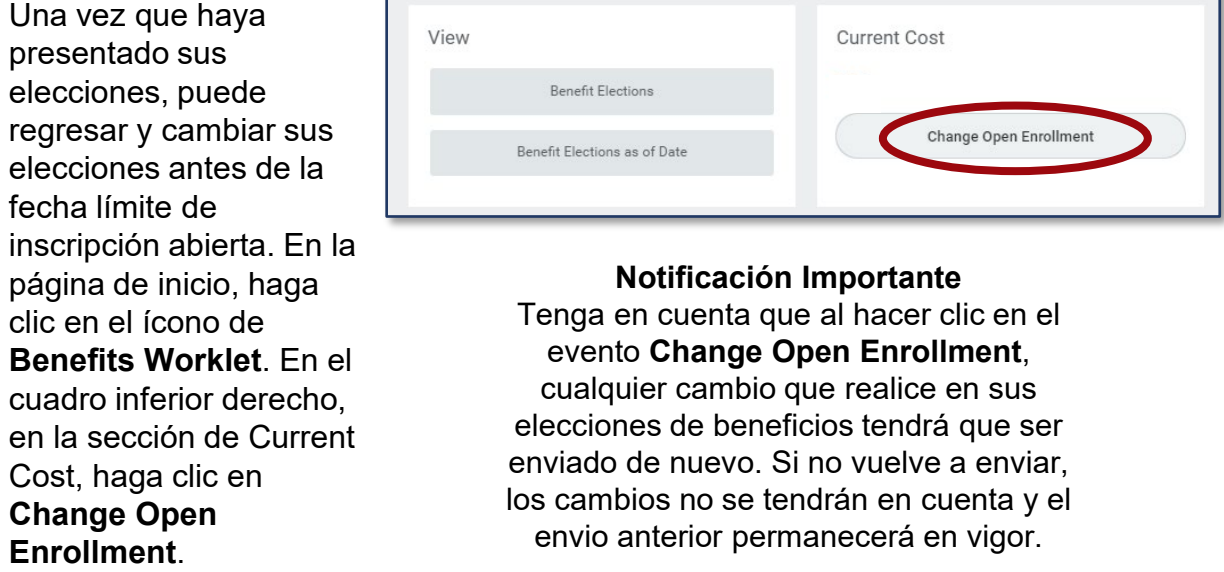

### **Consejos para inscribirse mediante la aplicación Workday Mobile**

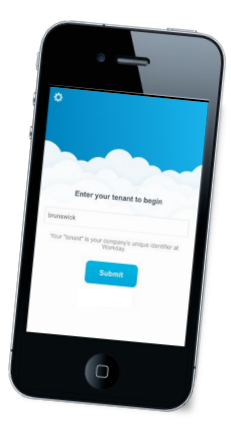

- Bajo la elección del tabaco, le preguntará sobre el estatus de dependencia al tabaco. No es necesario que seleccione el estado de tabaco de su dependiente.
- Perderá el descuento de Be Your Best en tarifas médicas si no cumple con los requisitos de elegibilidad antes del 1 de diciembre.